Der Traum des Bauherrn wird wahr: Er kann sein neues Haus direkt auf dem Grundstück von allen Seiten betrachten – noch bevor es gebaut ist. Das Zauberwort heißt "Augmented Reality", die (optische) Erweiterung der Realität durch virtuelle Inhalte, die, z.B. auf einem Computerbildschirm, über das zeitgleich sichtbare Bild der Realität gelegt werden können. Diese Technik ist nicht nur für Architekten, sondern auch für Stadtplaner äußerst spannend. Denn Augmented Reality (AR) bietet dem Betrachter die Möglichkeit, mit relativ einfach zu bedienenden technischen Hilfsmitteln, z.B. einem Smartphone, zusätzliche Informationen seinem gewohnten Sehumfeld "zuzuschalten". Das können dreidimensionale Elemente sein, die eigentlich durch Gebäude verdeckt sind, Text-Informationen, die per se immateriell sind, Entwürfe für die Zukunft eines Ortes (also z.B. der Neubau) oder Situationen, die in der Vergangenheit liegen (ein gutes Beispiel hierfür ist die Visualisierung der Berliner Mauer, siehe rechte Seite). In der Stadtplanung können so Gestaltungsvorschläge, aber auch funktionale oder rechtliche Aussagen zu Flächen direkt vor Ort abgerufen werden. Eine "Augmented City", die durch eine zweite Realität erweiterte Stadt, entsteht.

In seinen Ursprüngen waren Daten im Internet "nur" eine Ansammlung von virtuellen Informationen. Nun ist es möglich, diese mit einem geografischen Bezug zu versehen. Nicht nur die technischen Möglichkeiten, auch das Verhalten des Individuums hinsichtlich mobiler Kommunikation ändert sich fundamental. Erlebten wir vor zehn Jahren den Durchbruch der Mobiltelefone zum massentauglichen Kommunikationsmedium, verwandelt sich das Handy derzeit vom reinen Telefon zu einem Alleskönner mit permanentem Internetzugang. Die Smartphones der neueren Generation sind kleine Hochleistungssensoren: Sie können z. B. den eigenen Standort über GPS ermitteln, besitzen einen Kompass und haben die Fähigkeit, mithilfe von geeigneten Apps physikalische Größen wie Temperatur, Lautstärke oder Lichtintensität zu überermitteln. Durch den steten Zugang zum Internet wird die Vision des "Ubiquitous Computings", also der Allgegenwärtigkeit der rechnergestützten Informationsverarbeitung, Realität.

**das Kamerabild des heutigen Berlin mit der virtuellen Berliner Mauer.**

Foto: Layar BV

## **Vom Internet zum Geoweb**

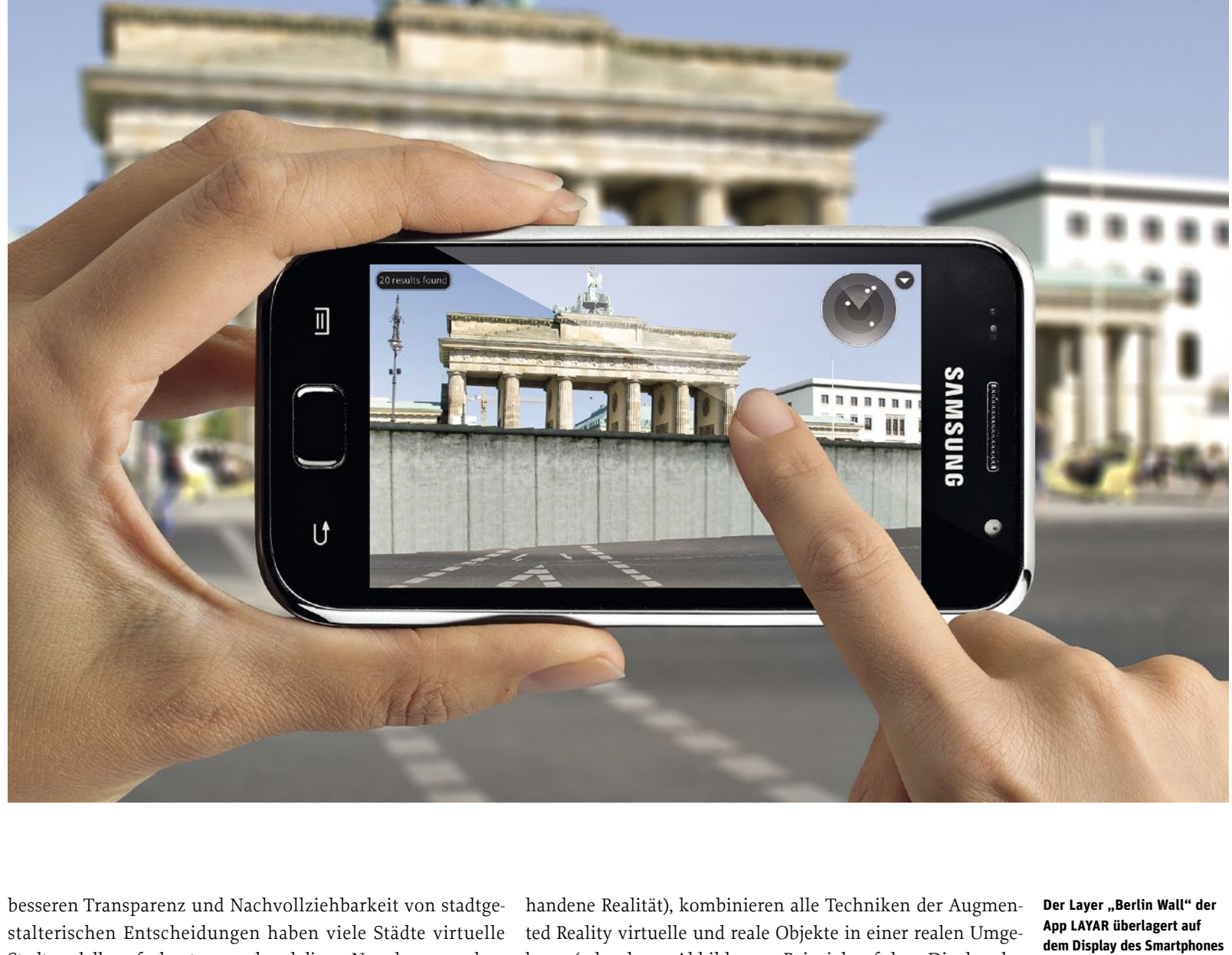

Bei Planern und Architekten besteht zudem mittlerweile eine große Kompetenz beim Erstellen von 3D-Modellen. Zur

Stadtmodelle aufgebaut, um anhand dieser Neuplanungen besser kommunizieren zu können. So hat zum Beispiel die Stadt Bamberg schon im Jahr 2006 begonnen, Wettbewerbsentwürfe für einen Brückenneubau in ihr virtuelles Stadtmodell einzubinden, um sowohl der Wettbewerbsjury als auch dem Bürger den Brückenneubau im gewohnten Sehumfeld zu präsentieren.

## **Augmented Reality für den Hausgebrauch**

Der Schritt, eigene Modelle in eine Augmented Reality Umgebung zu integrieren, ist für alle, die sich mit virtuellem Modellieren beschäftigen, nicht mehr groß. Die neue Inhaltsebene in Echtzeit kann theoretisch alle menschlichen Sinne ansprechen. Praktisch sind vor allem die visuelle und akustische Überlagerung der Realität verhältnismäßig einfach umzusetzen. Im Gegensatz zur "Virtual Reality", die sich nur im virtuellen Raum bewegt (das virtuelle 3D-Stadtmodell ist zwar ein modellhaftes Abbild der Wirklichkeit, zeigt aber nicht die vor-Projektor immer wieder neu angepasst werden muss. **Projective Augmented Reality (PAR)** | manchmal auch "Spatial AR" genannt, ist vom Prinzip her die einfachste Technik, da sie die virtuellen Inhalte auf ein real existierendes Objekt projiziert. So kann zum Beispiel mit einem Diaprojektor oder einem Beamer schon eine einfache Art der Augmented Reality hergestellt werden. Das Hauptproblem dabei ist, dass die Größe der zu projizierenden Oberfläche je nach Distanz zum

bung (oder deren Abbild, zum Beispiel auf dem Display des Handy) und lassen eine direkte Interaktion zu. Technisch gesehen braucht man dazu vier Dinge: einen Computer mit entsprechender Software, der als Rendereinheit die realen und virtuellen Bilder überlagert, ein Trackingsystem (mit dem die Rendereinheit/die Software übermittelt bekommt, wo sich der Nutzer in der Realität befindet), eine Kamera als Aufnahmesensor und ein Anzeigesystem, z.B. in Form eines Monitors. Mithilfe dieser Komponenten lassen sich derzeit vier verschiedene Visualisierungsverfahren realisieren:

Virtuelle Realität war gestern. Willkommen in der erweiterten Realität! Zehn Jahre nach dem Durchbruch des Mobiltelefons vereinen Smartphones die Technik eines Computers auf geringster Fläche. Ausgerüstet mit Internet, GPS und der richtigen App erschließen sie eine neue Schicht visueller Informationen, die sich auf dem Display mit dem Bild der Stadt mischt, das mit bloßem Auge sichtbar ist. Eine spannende neue Möglichkeit für Präsentation, Partizipation und Planung.

# **Augmented City – erweiterte Realität in der Stadtplanung**

Texte **Peter Zeile**

## **Die Anfänge der Augmented Reality**

Um zu verstehen, welche technische Innovation in den "kleinen Begleitern", den Smartphones, steckt, sollte man einen kurzen Blick auf die ersten Augmented Reality Systeme werfen: Im MARS-Projekt (Mobile Augmented Reality System) der Columbia University aus dem Jahr 1996, unter Leitung von Steven Feiner, musste ein Klein computer samt Stromversorgung in einem Rucksack mitgeführt werden, an dem zusätzlich eine GPS-Antenne von einem Meter Länge befestigt war. Das Head-Mounted Display erinnerte eher an eine überdimensionierte Skibrille (Fotos obere Reihe).

Das erste AR-System für den hei mischen Rechner, genannt "ARToolkit" wurde 1999 an der Universität von Washington in Seattle von Hirokazo Kato und Mark Billinghurst entwickelt. Der Clou an ARToolkit war und ist,

> **Optical See-Through (OST)** | projiziert ein Bild des virtuellen Objekts auf einen halbdurchlässigen Spiegel. So kann auf die Kameraaufnahme der "realen" Welt verzichtet werden.

dass das System prinzipiell mit einer normalen Webcam funktioniert, die auf der Suche nach sogenannten "Markern" ist. Der Marker ist ein ausge drucktes Schwarz-Weiß-Bild, ähnlich dem ausgedruckten Code auf einem Online-Ticket der Bahn, nur mit wesent lich weniger Pixeln versehen. Erkennt die Kamera dieses Bild, so wird auf das ausgedruckte Papier ein virtuelles Objekt "aufgesetzt". Durch die Benutzung von verschiedenen Bildtafelr können so sogar mehrere Objekte verschoben werden. Viele der damals entwickelten Skript-Bibliotheken sind noch heute in Open Source Pro jekten im Einsatz (rechts unten).

> Foto links: Computer Gra phics and User Interfaces Lab, Columbia University; Blicke durch die Datenbrille (r.o.): Tobias Hoellerer, Steven Fei ner, John Pavlik; Foto unten: Kitchen Budapest

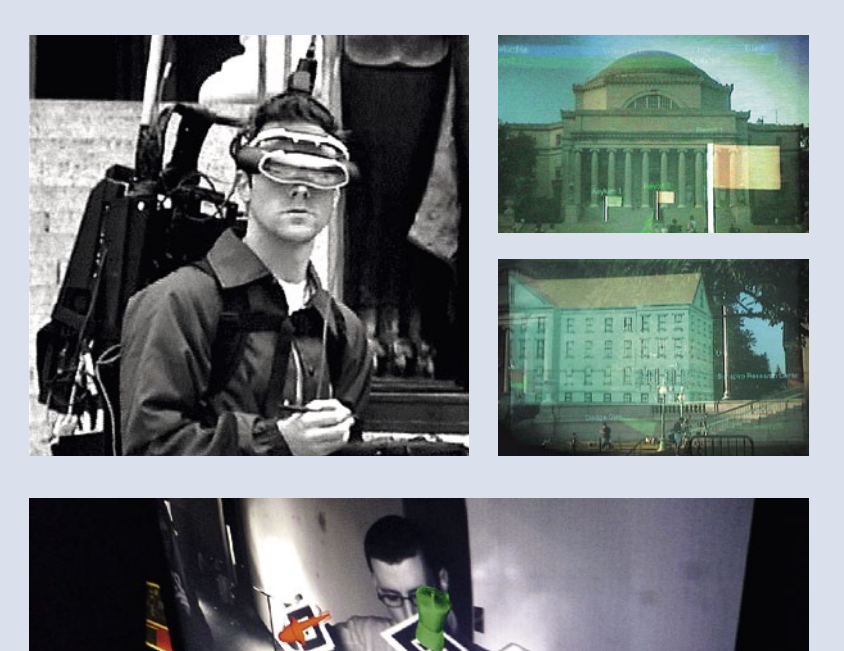

**Es gibt derzeit drei verschie dene Möglichkeiten, eine "Augmented Reality" zu be trachten: durch Datenbrillen (linke Seite), mit einem Bea mer oder auf einem Handy-Display.**

Fotos: VST: Sensics Inc.; OST: MMK, TU München; PAR: Frank Petzold; MAR: Fraun hofer-Institut für Graphische Datenverarbeitung IGD

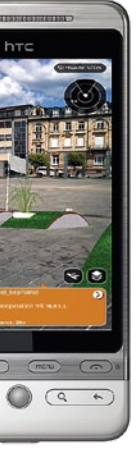

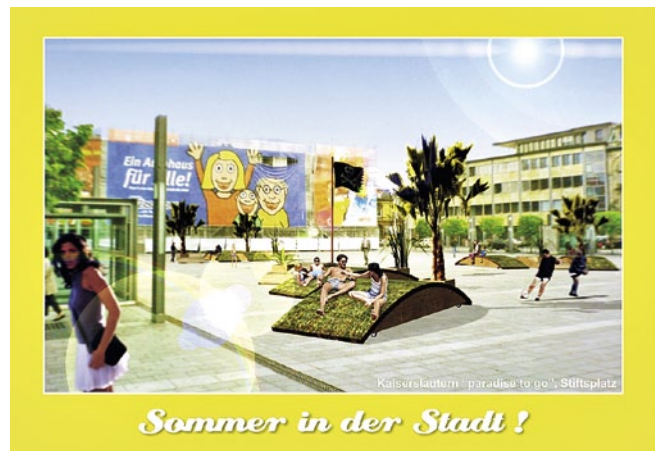

**Video See-Through (VST)**  | ist eine Technik, bei der der Nutzer eine vollständig geschlossene Projektionsbrille trägt. Auf klei nen LCD-Monitoren innerhalb der Brille werden das virtuelle Kamerabildes gemischt.

**Monitor Augmented Reality (MAR)** | ist eine Technik, die den Monitor als Ausgabemedium verwendet. Mithilfe der Kamera und der Rendereinheit wird auf dem Display das Bild der Rea lität mit virtuellen Inhalten überlagert. Die MAR ist derzeit am interessantesten für Anwender, da diese Technik auch mit Smartphones der neueren Generation funktioniert: Die Ren dereinheit wird durch eine auf das Smartphone aufgespielte Software ermöglicht, als Trackingsystem fungieren der einge baute Kompass (für die Ermittlung der Blickrichtung) und das GPS-Signal (für die Ermittlung des jeweiligen Standpunkts des Nutzers), Aufnahmesensor ist die eingebaute Kamera.

Ein gutes Beispiel, wie dreidimensionale Augmented Re ality Objekte in den urbanen Raum projiziert werden können, ist das Projekt "paradise to go" des Büro MESS aus Kaiserslau-

tern. Hatten die Architekten ihren Vorschlag für temporäres Mobiliar für den zentralen Stiftsplatz der Stadt im Jahr 2007 noch durch Fotomontagen auf Postkarten kommuniziert, ist das Projekt seit diesem Jahr mithilfe der RADAR-Umgebung des Deutschen Forschungszentrums für Künstliche Intelligenz (DFKI) Kaiserslautern als "erweiterte Realität" direkt vor Ort zu erleben. Als ein gutes Beispiel aus dem Bereich historischer Themen, also dem Wieder-sichtbar-Machen von Verborge nem, kann die Rekonstruktion des Verlaufs des rätischen Limes dienen. Bis auf wenige Ausgrabungsstellen sind alle Bauwerke dieses ehemaligen Grenzwalles der Römer verschwunden und vielfach nur noch auf Luftbildern zu erahnen. Mithilfe von Augmented Reality wird es in Zukunft möglich sein, die Dimensionen und den Verlauf auf dem Display des Smart phones nachzuvollziehen.

| 2011 Stadt**Bauwelt** 190  $|2011$   $|2011$ 

## **Grenzen und Möglichkeiten der neuen Technik**

Bild des überlagerten Objektes und die Realität in Form eines system sind sogenannte "Mobile Augmented Reality Browser" Unhandliche Hilfsmittel wie zu Beginn der Experimente mit dieser Technik in den 80er Jahren werden heute nicht mehr benötigt. Für fast jedes Smartphone und jedes mobile Betriebs verfügbar, also kleine Softwareprogramme, die die Eigenschaften des Smartphones nutzen und Augmented Reality für den "Hausgebrauch" möglich machen. Eine der bekanntesten und sehr weit verbreiteten Apps ist LAYAR (layar.com).

Bisher setzt allerdings die Technik (noch) Grenzen. So ist z.B. die Ortungsgenauigkeit des GPS-Senders und die Übermitt lung der Inhalte vom Server zum Smartphone oft alles andere als zufriedenstellend. Für ein wirklich exaktes und jederzeit erlebbares Augmented-Reality-Erlebnis müsste das GPS immer eine Ortungsgenauigkeit von unter einem Meter besitzen. In der Realität ist die Ungenauigkeit wesentlich größer. Hinzu kommt, dass die Übermittlung der Datenpakete auf das Smart phone teilweise so langsam, dass der Benutzer die Lust ver liert, auf den Inhalt zu warten. Ein weiteres Problem ist, dass das von der Kamera im Smartphone aufgenommene Bild keine Tiefeninformation enthält. Anders als bei Virtual Rea lity Anwendungen, bei denen verdeckte Teile von Oberflächen durch eine Rechenoperation auch nicht angezeigt werden, ist

das sogenannte Sichtbarkeitspro blem bei den mobilen Augmented-Reality-Anwendungen noch nicht gelöst, so dass durch das neue, "augmentierte" Objekt nicht nur Ele mente verdeckt werden, die *hinter* dem virtuellen Objekt liegen, son dern auch solche, die *vor* dem vir tuellen Inhalt liegen. Deshalb eig net sich Augmented Reality im dicht bebauten Umfeld bisher vor allem zur Visualisierung punkthafter Informationen wie z. B. Text, während 3D-Objekte auf freieren Flächen oder Plätzen gut in Szene

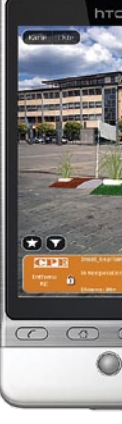

gesetzt werden können. Gerade in der sinvollen Ergänzung liegt jedoch die Stärke und auch die Zukunft der "Augmented City": Sei es die Visualisierung von Leitungssträngen, die Überlagerung von Karten, die Einbindung von Messdaten oder die Integration von neuen oder vergangenen Strukturen – in der Fantasie sind die Möglichkeiten von Augmented Reality in der Stadtplanung schon jetzt nahezu unbegrenzt.

Neben der Möglichkeit, virtuelle Objekte in die Realität zu projizieren, arbeiten moderne Augmented Reality-Apps auf Smartphones eng mit Social Communities und ortsbezogenen Diensten zusammen, wo Nutzer Kommentare und Ideen di rekt vor Ort hinterlassen und auch abrufen können. Dadurch ergeben sich zusätzlich große Potenziale zur Wissensgenerie rung und -vermittlung. In diesem Bereich sind zum Beispiel ALOQA (aloqa.com) oder WIKITUDE (wikitude.org) zu emp fehlen, die allen frei offen stehen und die Möglichkeit bieten, eigene Informationen in einem eigenen Kanal zu publizieren.

**Projektpräsentation damals und heute: Machte das Büro MESS seine Vorschlag für die Möblierung des Stiftsplat zes in Kaiserslautern 2007 noch mit Fotomontagen be kannt, bedient man sich 2011 der erweiterten Reali tät.** 

Fotos: Peter Zeile (l.); MESS Kaiserslautern (r.)

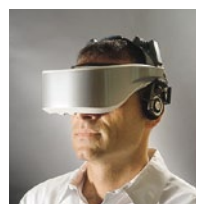

**VST**

**OST**

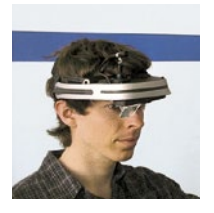

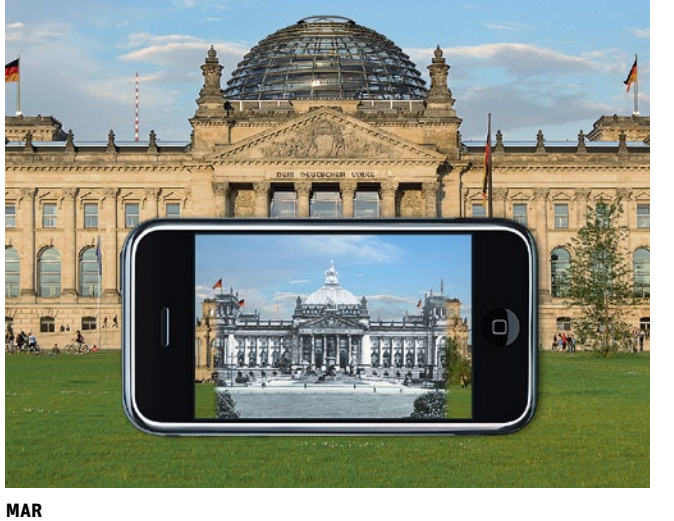

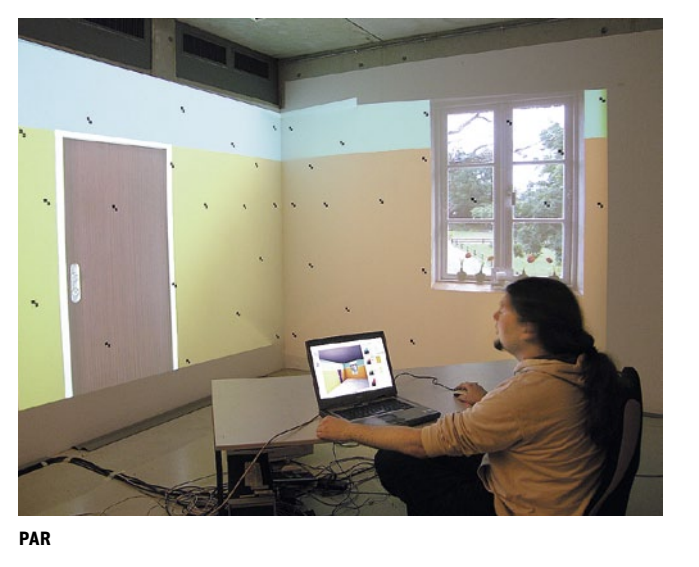

**13. LAYAR AR Browser auf dem Smartphone starten, mit dem LAYAR Developer Account anmelden und die neue Ebene bestaunen.**

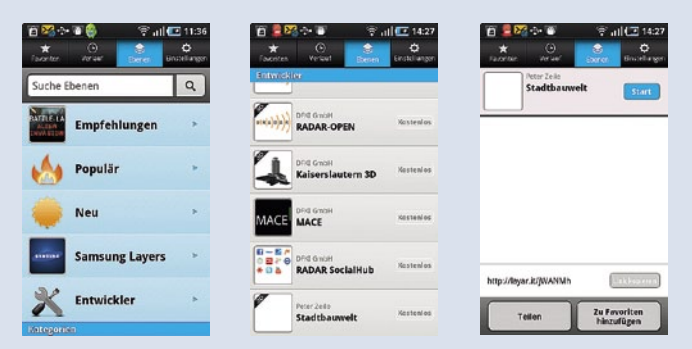

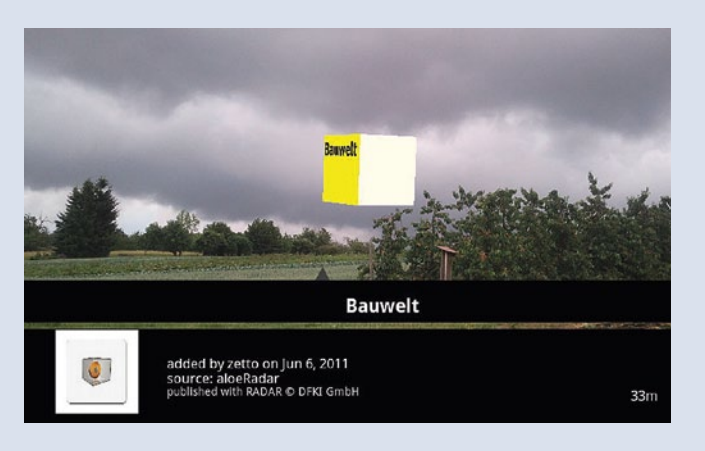

**1. Modellieren der Geometrie** | Dabei ist zu beachten, dass möglichst wenig Polygone verwendet werden, dass die verwendeten Texturen möglichst klein sind und mit einer Auflösung im "Power of Two" Format benutzt werden (2x2, 256x256, 512 x 512 px). Doppelte Flächen erzeugen, wie bei allen 3D-Modellen, ein störendes Flackern im Viewer.

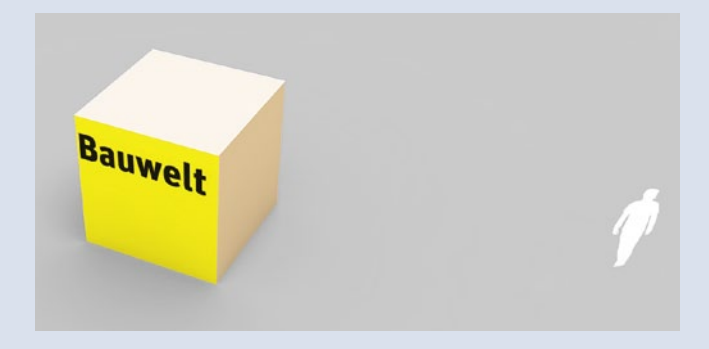

**2. Exportieren/Transformieren** | Das Modell als Wavefront (.obj oder .mtl) exportieren oder über einen Konverter transformieren **7. Auf RADAR Geoinhalt hinzufügen** | Über "click here to add new Geo Content" Ortsmarke des neuen Objekts setzen und Metadaten hinzufügen.

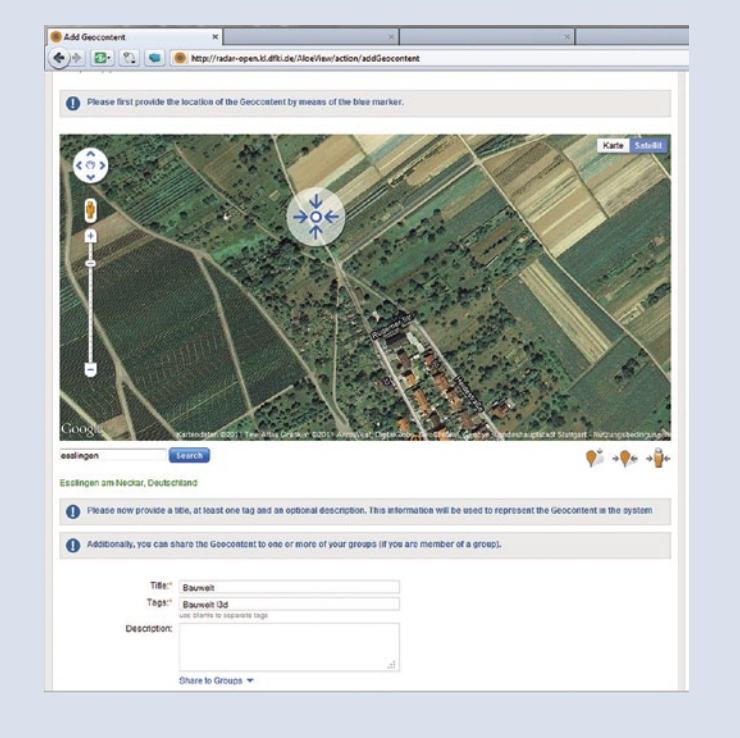

**3. L3D (LAYAR 3D-Format) Converter starten** | Den Online Converter auf http://public.layar.com/downloads Layar3DModel Converter.jnlp aufrufen (dafür muss JAVA auf dem Rechner zulässig sein).

9. Gruppe erstellen (über "Groups/initiate Group") und den erstellten Geoinhalt dieser Gruppe zuweisen (über "Share to Group") | Die 3D-Inhalte müssen nicht zugewiesen werden, nur Geoinhalte werden für den eigenen LAYAR-Kanal benötigt.

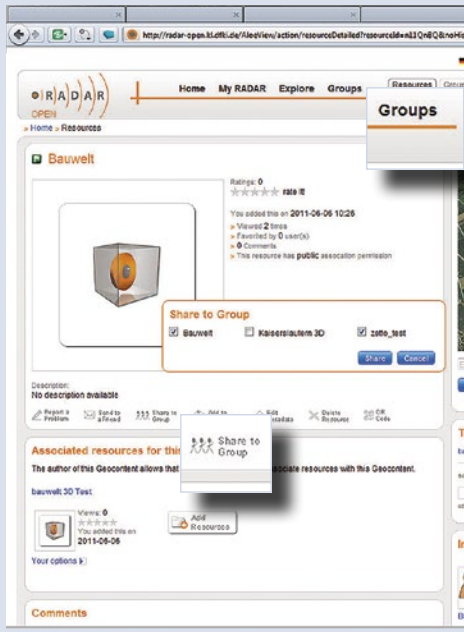

## **4. Importieren OBJ-File**

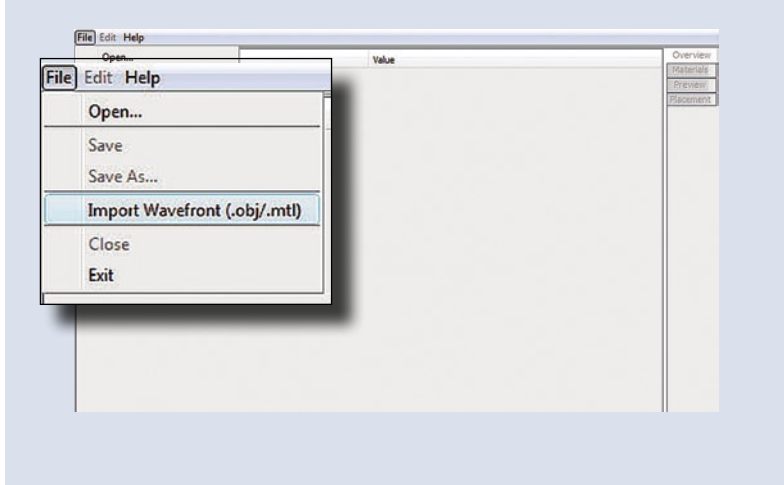

**5. L3D-Erstellen**

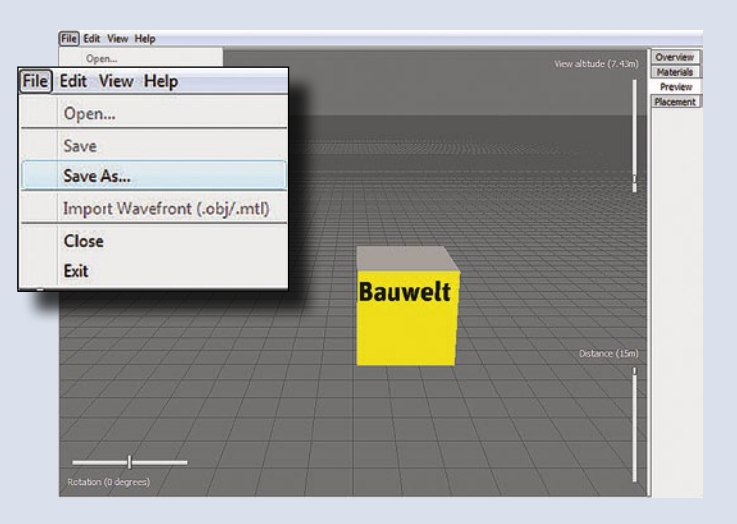

**6. Kostenlos Anmelden beim RADAR-Projekt des Deutschen Forschungszentrums für Künstliche Intelligenz (DFKI) Kaiserslautern** | http://radar-open.kl.dfki.de/AloeView/action/ register

> 10. "API Endpoint URL" und "Layar name" beantragen | Für die entsprechenden RADAR-Gruppen muss eine sogenannte "API Endpoint URL" und ein eindeutiger "Layar name" beantragt werden. Achtung: Dies ist leider noch nicht automatisiert! Es genügt aber eine kurze E-mail an radar@dfki.uni-kl.de, die möglichst umgehend, auf jeden Fall aber innerhalb 24 Stunden, von einem Mitarbeiter des DFKI beantwortet wird.

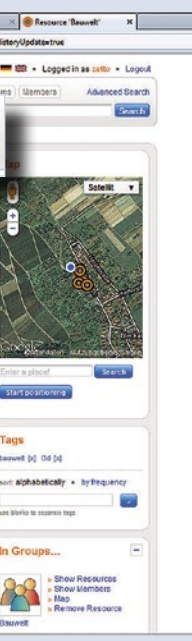

12. Neuen Layer anlegen (über "Create a new Layer") und die vom **DFKI erhaltenen Daten unter "Layer name" und "API Endpoint URL" eintragen. Layer Type auf "3D and 2D objects in 3D Space" stellen.**

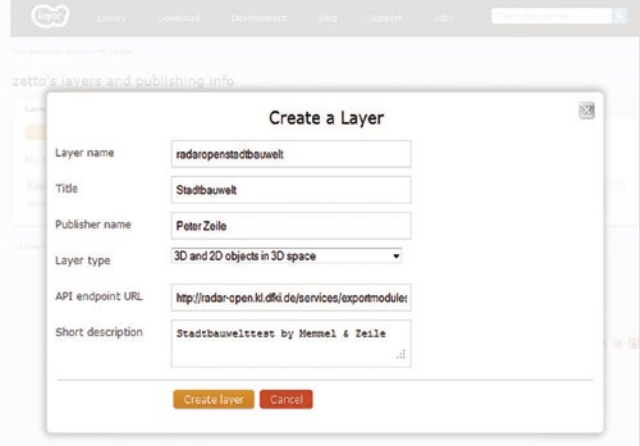

### **8. 3D-Objekt (L3D-Datei) zur Ortsmarke hinzufügen**

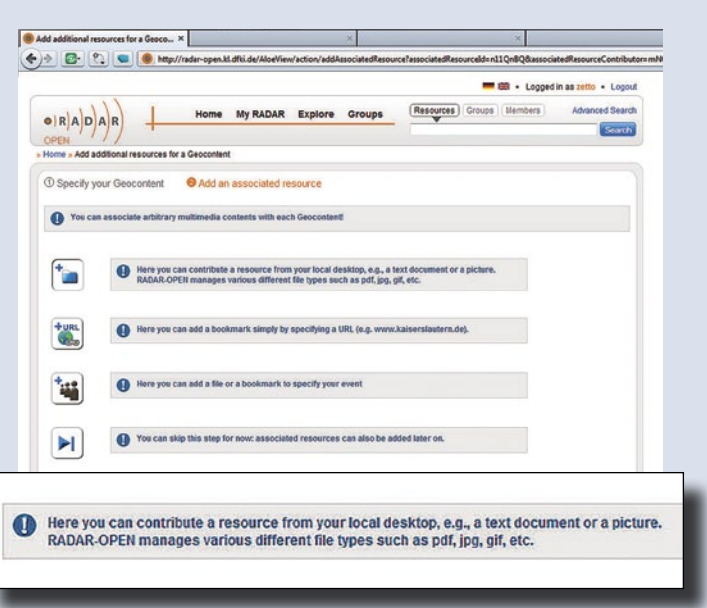

**11. Bei LAYAR registieren** (über https://www.layar.com/accounts/ register/) **und danach einen Developer Account beantragen** (über "Development/Become a Developer now").

## Tutorial

Neugierig auf die erweiterte Realität geworden? Unser Autor lotst Sie in 13 Schritten zum eigenen AR-Inhalt. Download des Bauwelt-Würfels **‣** www.bauwelt.de/cube